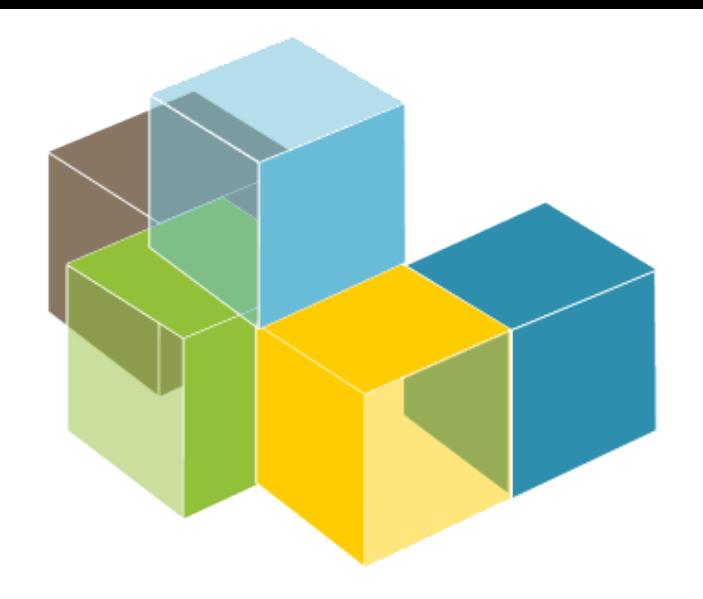

**ARQUITECTURA DEL SOFTWARE** 

2023-24

Jose Emilio Labra Gayo Pablo González Cristian Augusto Alonso Jorge Álvarez Fidalgo

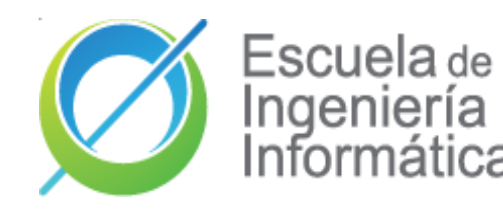

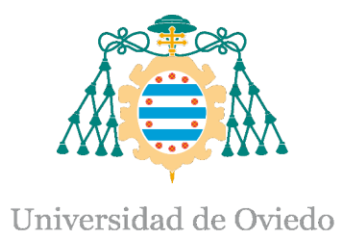

#### Laboratorio 5

React.js Automatización construcción Gestión de dependencias

# ¿Qué es React.js?

- React.js es una librería Javascript para construir interfaces de usuario para la web, así como aplicaciones móviles
	- Código abierto
	- Creado por Facebook (Meta)
	- Basada en componentes

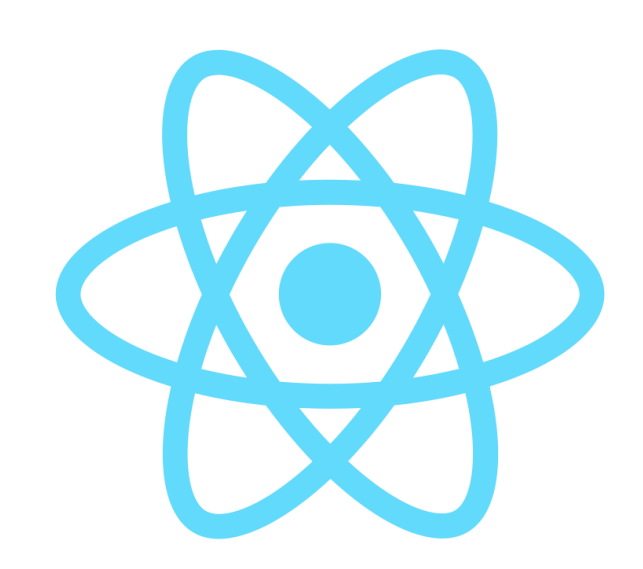

# ¿Porqué React.js?

- Varias razones:
	- Simplicidad y fácil de aprender
	- Componentes reutilizables
	- También tiene posibilidad Native (React Native)
	- Ampliamente utilizada y muchas herramientas
	- Alta testabilidad

#### Componentes

Las páginas son modeladas usando componentes Un componente es una parte del interfaz de usuario

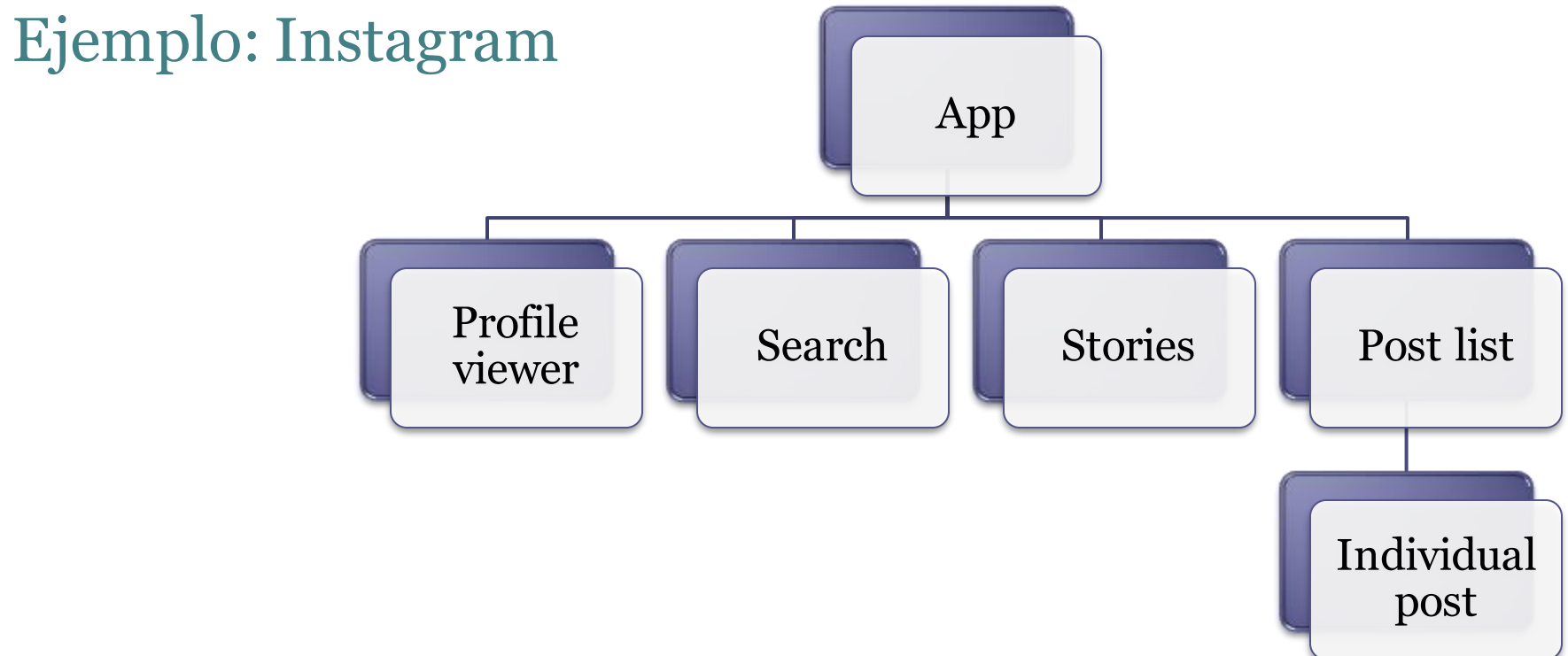

## Componentes

Un componente puede ser implementado como una clase o función (Hook) JavaScript

- Tiene un estado
- Y un método render que control lo que se muestra en el interfaz de usuario
- Cuando cambia el estado, React.js actualiza el elemento y sus hijos en memoria
- La representación de este elemento en memoria se llama Virtual Dom

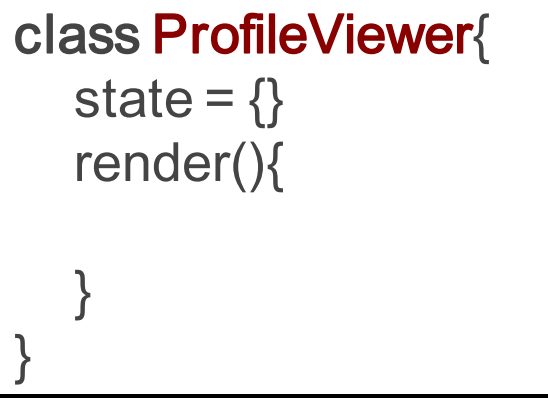

React.js reacciona a cambios

#### Virtual DOM

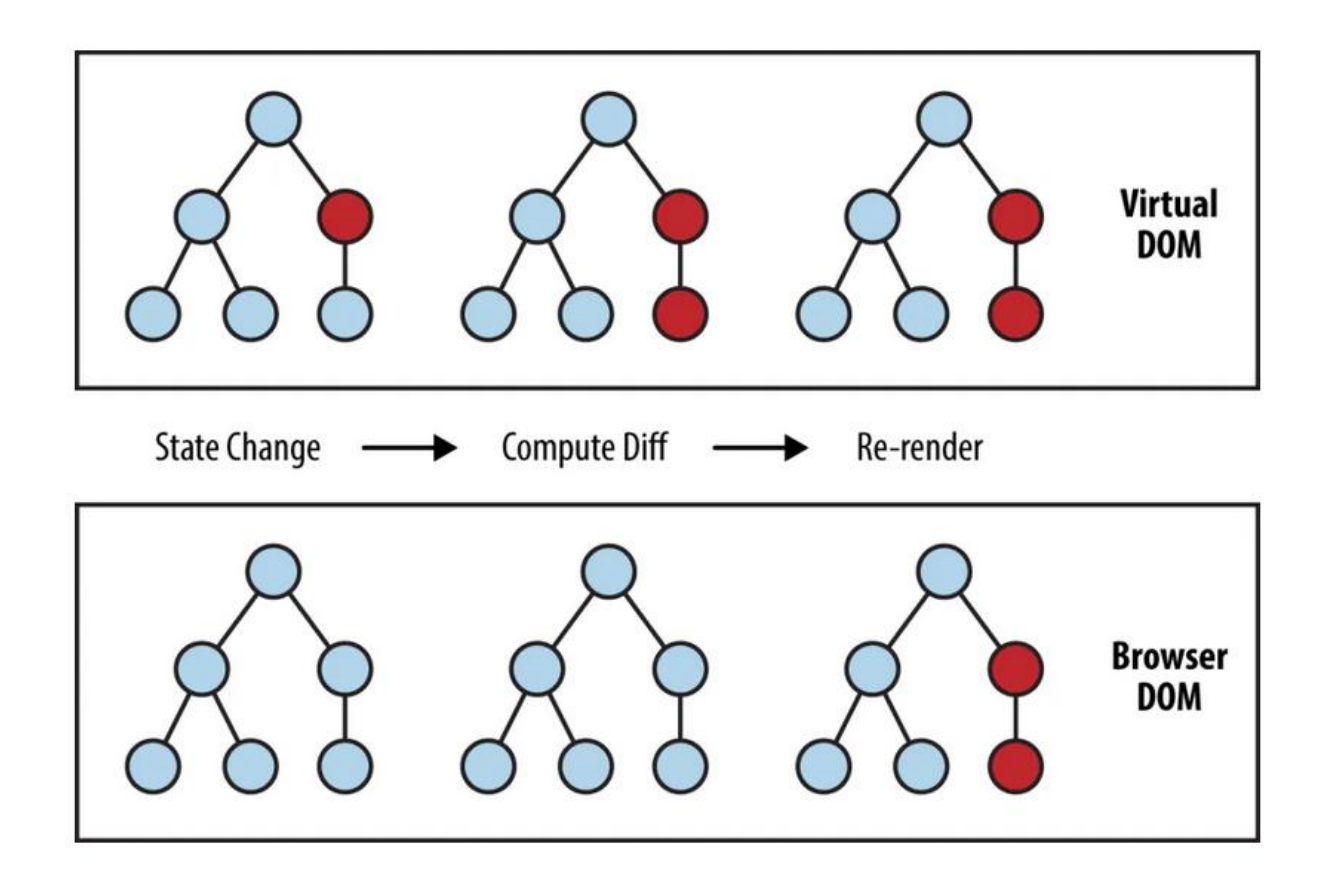

## ¡También se puede usar Hooks!

- Substituye clases por funciones
- En el ejemplo de la derecha, usamos una hook *useState()* para gestionar los cambios de nombre en la app
- Una vez el botón es pulsado, el estado se cambia, el DOM virtual es actualizado, y la página se refresca automáticamente

```
const App = () => {
  const [name, setName] =
useState('World');
  return (
     <div className="App">
        <h1>Hello, {name}!</h1>
        \leqbutton onClick=\{() \RightarrowsetName('James')}>
           Click me to change the name 
        </button>
     \le/div>);}
```
#### **Ejercicios Estado React.js**

- [Ej1](https://codesandbox.io/s/react-state-ej-1-7s3hc) Creamos un contador
- [Ej2](https://codesandbox.io/s/react-state-ej2-vxvuh) Trabajamos con estados complejos (objetos)
- [Ej3](https://codesandbox.io/s/react-state-ej3-7vkri) Ejercicio con diferentes *handlers()*
- [Ej4](https://codesandbox.io/s/react-state-ej4-lf0zz) Añadimos elementos a una lista
- [Ej5](https://codesandbox.io/s/react-state-ej5-tlv75) Cambiamos el comportamiento de un componente (color de fondo)

#### **Ejercicios Renderización listas en React.js**

- [Ej1](https://codesandbox.io/s/1-render-array-shwo1) Renderizar listas
- [Ej2](https://codesandbox.io/s/2-refactor-component-xfyfp) Refactorización
- [Ej3](https://codesandbox.io/s/3-add-elements-209pb) Añadir elementos a la lista
- [Ej4](https://codesandbox.io/s/4-refactor-with-form-w7h0g) Añadimos elementos desde un formulario

#### **Ejercicios Programación asíncrona**

[Ej1](https://codesandbox.io/s/1-fetch-mxp5z) *Fetch()* -> Hacer una petición a una API

#### [Ej2](https://codesandbox.io/s/2-useeffect-zcfud) *useEffect()*

[Ej3](https://codesandbox.io/s/3-renderizacion-condicional-9wn0j) Renderización condicional

[Ej4](https://codesandbox.io/s/3-renderizacion-condicional-9wn0j) Una refactorización [Ej5](https://codesandbox.io/s/5-axios-uvow4?file=/public/index.html) Peticiones utilizando librería *axios()*

#### **Ejercicios TypeScript + React.js**

[Ej1](https://codesandbox.io/s/react-typescript-ej-1-jq6ti) Contador con TypeScript [Ej2](https://codesandbox.io/s/react-typescript-ej-2-usohl) Segundo ejercicio [Ej3](https://codesandbox.io/s/react-typescript-ej-3-pt65i) Ejemplo de interface

Enlaces de interés Página de curso [Bootcamp](https://fullstackopen.com/es/) Fullstack [Primera conferencia de Node.js](https://www.youtube.com/watch?v=ztspvPYybIY&t=653s) de Ryan Dahl

# Construcción de Software

- Tareas
	- Compilación
		- De código fuente a código binario
	- Empaquetado
		- Gestión de dependencias e integración
		- También llamado enlace (linking)
	- Ejecución de pruebas
	- Despliegue
	- Crear documentación/*release notes*

## Automatización de la construcción

- Automatizar tareas de construcción
- Objetivos:
	- Evitar errores (minimizar "*malas construcciones*")
	- Eliminar tareas redundantes y repetitivas
	- Gestionar complejidad
	- Mejorar calidad de producto
	- Tener un histórico de construcciones y *releases*
	- Integración continua
	- Ahorro de tiempo y dinero

## Herramientas de automatización

- Makefile (mundo C)
- Ant (Java)
- Maven (Java)
- SBT (Scala, lenguajes JVM)
- Gradle (Groovy, lenguajes JVM)
- rake (Ruby)
- npm (Node.js)
- cargo (Rust)

<sup>•</sup> etc.

## npm

#### • **N**ode.js **P**ackage **M**anager

- Creado inicialmente por Isaac Schlueter
- Posteriormente empresa: Npm Inc.
- 3 cosas
	- 1. Sitio web ([https://www.npmjs.com/\)](https://www.npmjs.com/) Gestión de usuarios y organizaciones
	- 2. Almacén de software
		- Paquetes públicos/privados
	- 3. Aplicación en línea de comandos Gestión tareas y dependencias Fichero configuración: package.json

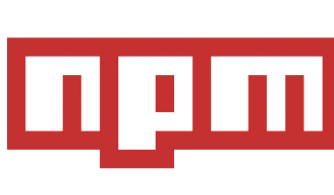

# Configuración npm: package.json

- Fichero cofiguración: package.json
	- npm init crea un esqueleto simple
	- Campos: {

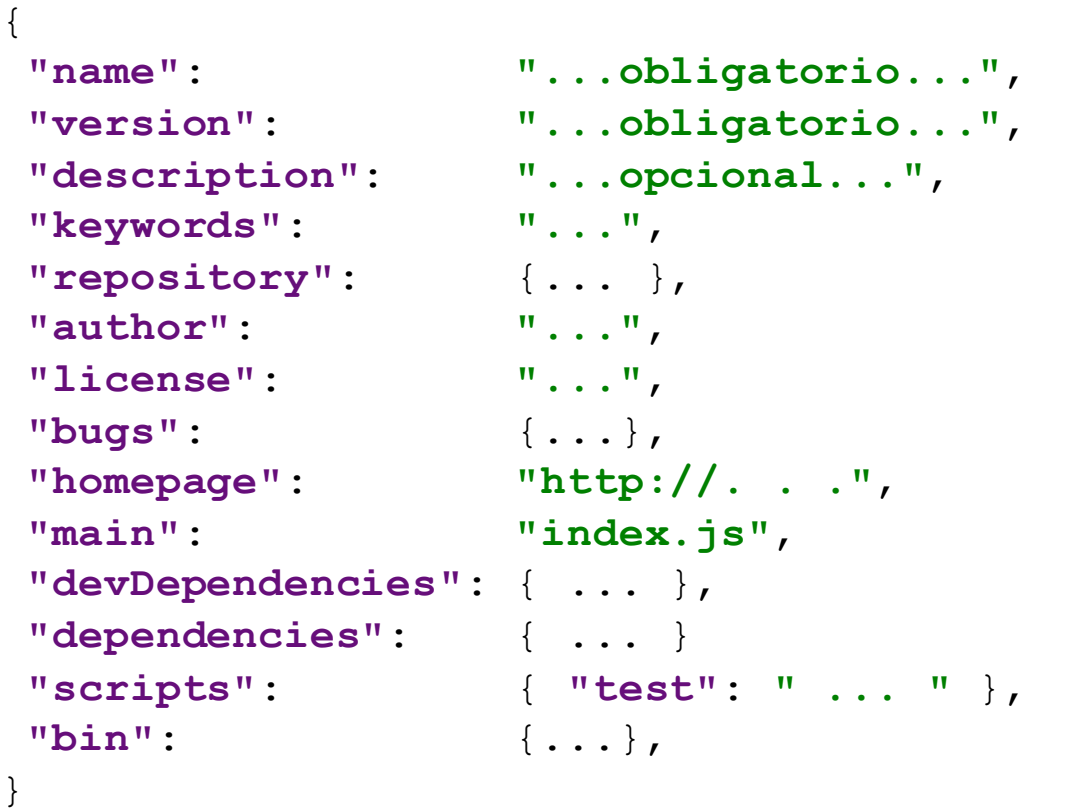

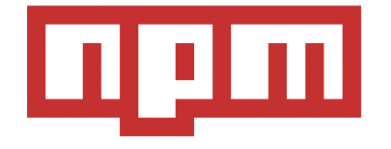

Nota: Yeoman proporciona esqueletos completos

# Paquetes npm

```
Almacén: http://npmjs.org
Instalación de paquetes:
  2 opciones:
    Local
      npm install <packageName> --save (--save-dev)
       Descarga los contenidos de <packageName> en node_modules
    Global
      npm install -g <packageName>
                              Guarda dependencia en the package.json
                                              Solo para desarrollo
```
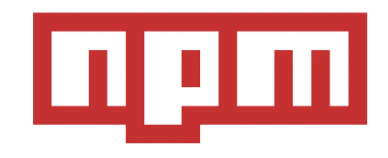

### Dependencias npm

#### Gestión dependencias

Paquetes locales son guardados en node modules Acceso a través de: require('...') Paquetes Global (instalados con opción --global) Guardados en /usr/local/npm (en Linux) Paquetes *Scoped* se marcan con @ Para usar un módulo dentro del proyecto u otro módulo

var uc = require('upper-case');

## Comandos y scripts npm

npm tiene muchos comandos start -> node server.js test -> node server.js ls lista paquetes instalados

#### ... Scripts personalizados: run <nombre> Tareas más complejas en NodeJs Gulp, Grunt

## Paquetes npm

- Dependencias: especificadas en el package.json
- Package: Identificado por su nombre y versión
- Reglas para los nombres:
	- <sup>□</sup> 214 caracteres o menos.
	- No puede empezar por punto o guión bajo
	- Los nuevos paquetes no pueden tener letras mayúsculas en los nombres
	- El nombre formará parte de la URL, un argumento de la línea de commando y el nombre de un fichero.Por lo tanto el nombre no puede contener los caracteres no validos en URLs

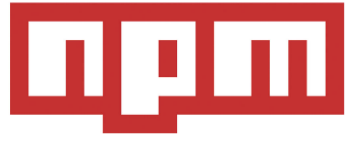

## NPM - Reglas versiones

- Versión del paquete: Debe ser parseable por <u>node-semver</u>, que está empaqueta con npm a través de una dependencia
- Rangos: Conjunto de comparadores que especifican versiones que satisfacen el rango.
	- $\blacksquare$  Por ejemplo el comparados >=1.2.7 permitiría 1.2.7, 1.2.8, 2.5.3, y 1.3.9, pero no 1.2.6 o 1.1.0.
	- Más en https://docs.npmjs.com/misc/semver

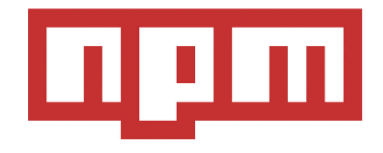

- Referencia: <https://docs.npmjs.com/files/package.json> Campos:
- description
- keywords
- homepage: URL a la página principal del proyecto
- bugs: URL del rastrador de incidencias del Proyecto o/y la dirección de correo de reporte de las mismas.
- people fields: Autor, contribuyentes.
	- El autor "author" es una persona. "contributors" es una lista de personas. Cada contribuyente tiene asociado un objeto "person" con el campo "name" y opcionalmente "url" y "email"

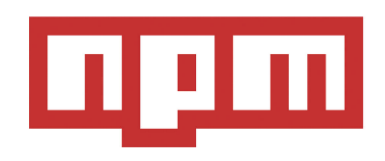

Universidad de Ovied

- files: Es una lista de patrones de archivos que describen las entradas a ser incluidas cuando tu paquete se instala como dependencia
- Los patrones de ficheros siguen una sintaxis similar al .gitignore, pero revertida:
	- Incluir un fichero, Directorio o patron global(\*, \*\*/\*, entre otros) hará que ese fichero se incluya en el tarball cuando se empaquete.
	- Omitir el campo hace que por defecto incluya todos los archivos ["\*"].

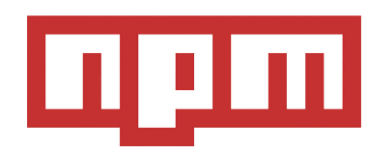

# Ficheros npm incluidos

- Ciertos ficheros se incluyen siempre, independientemente de la configuración:
	- package.json
	- README
	- CHANGES / CHANGELOG / HISTORY
	- LICENSE / LICENCE
	- NOTICE
	- El fichero especificado en el campo "main".

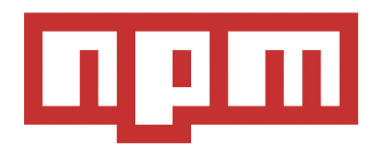

- main: module ID punto primario de entrada de tu programa
	- Debe de ser el ID de un módulo, especificado de forma relativa desde la raiz del paquete.
	- Para la mayor parte de los paquetes, tiene sentido tener un script principal y habitualmente no mucho más.
- **Escuela de Instituto de Instituto de Campos del npm package.json**<br>
 main: module ID punto primario de entra<br>
 Debe de ser el ID de un módulo, especifica<br>
 Para la mayor parte de los paquetes, tiene s<br>
 y habitualmente • browser: Si el módulo va a ser ejecutado en el lado del cliente en un navegador, se debe usar este campo en vez de main.
	- Puede ser de ayuda avisar a los usuario que pudieran estar usando ciertas primitivas (e.j. ventanas) que no están disponibles en Node.js.

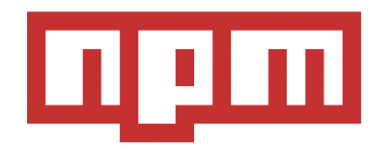

• repository: el lugar donde reside el código

```
"repository": {
 "type" : "git",
 "url" : "https://github.com/npm/cli.git"
}
"repository": {
 "type" : "svn",
 "url" : "https://v8.googlecode.com/svn/trunk/"
}
```
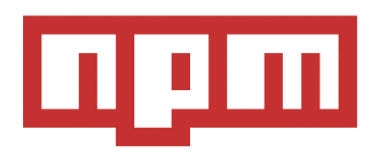

• config: Usado para especificar los parámetros de configuración que persisten entre diferentes scripts-actualizaciones:

```
{ 
 "name" : "foo" ,
 "config" : { "port" : "8080" } 
}
```
- dependencies: Son especificadas en un objeto simple que mapea el nombre del paquete con su versión o rango de versiones:
	- El rango de versiones es una cadena que tiene uno o varios descriptores separados por espacios.
	- Los rangos de versiones se basan en versiones semánticas:
		- Ver <https://docs.npmjs.com/misc/semver>

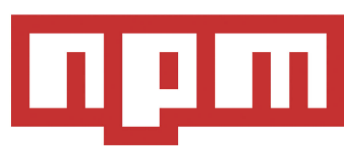

- devDependencies: Dependencias requeridas en desarrollo, como por ejemplo las relacionadas con las pruebas unitarias.
- URL dependencies:
	- Puedes especificar la URL de un tarball en vez de un rango de versiones.
	- Este tarball se descargará e instalará localmente en tu paquete en tiempo de instalación.

<protocol>://[<user>[:<password>]@]<hostname>[:<port>][:][/]<path>[#<commit-ish> | #semver:<semver>]

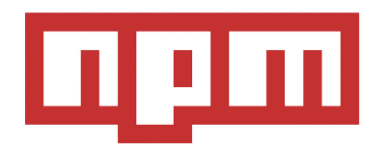

npm

#### • GIT URLs: Siguen la estructura:

<protocol>://[<user>[:<password>]@]<hostname>[:<port>][:][/]<path>[#<commit-ish>|#semver:<semver>]

#### • Ejemplo

git+ssh://git@github.com:npm/cli.git#v1.0.27 git+ssh://git@github.com:npm/cli#semver:^5.0 git+https://isaacs@github.com/npm/cli.git git://github.com/npm/cli.git#v1.0.27

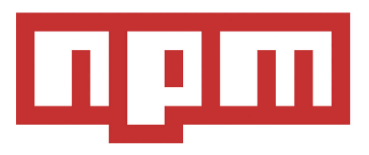

# Task Execution : Grup y Gulp

#### Ejecutar tareas propias de JavaScript:

- Comprimir imágenes
- Empaquetar los módulos que van a ser usado en un proyecto (webpack)
- Minimizar ficheros js y css
- Ejecutar test
- Transcompilar– babel.js

Estas tareas pueden ejecutarse directamente con npm o pueden usarse dos herramientas muy famosas: Gulp y/o Grunt

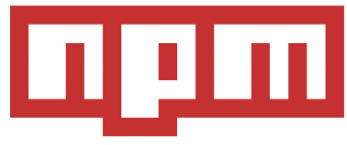

ersidad d

# Task Execution : Grup y Gulp

#### • Grup:

- Escrito sobre NodeJS. Módulo fs
- Instalar:

npm install -g grunt npm install -g grunt-cli

▫ Configuración package.json

```
"name": "ASW",
  "version": "0.1.0",
  "devDependencies": {
     "grunt-contrib-jshint": "~0.10.0",
     "grunt-contrib-nodeunit": "~0.4.1",
      "grunt-contrib-uglify": "~0.5.0"
   }
}
```
#### • Gulp:

- Escrito sobre NodeJS: módulo stream
- Instalar:

npm install --save-dev gulp npm install -g gulp-cli

#### ▫ Crea un gulpfile.js

```
function defaultTask(cb) {
// tareas
 cb(); 
} 
exports.default = defaultTask
```
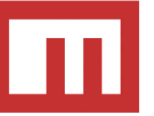

## Ejemplos

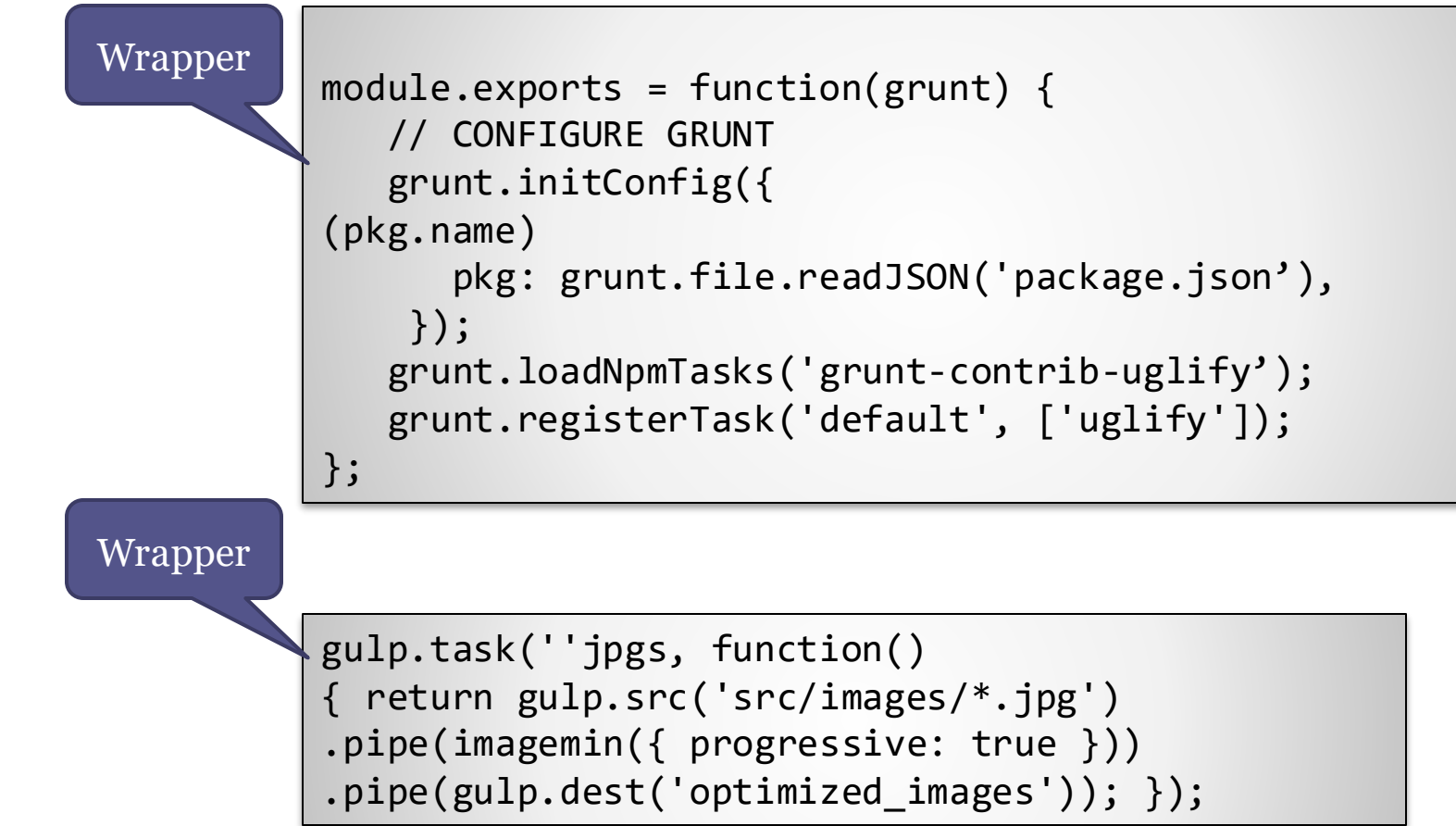

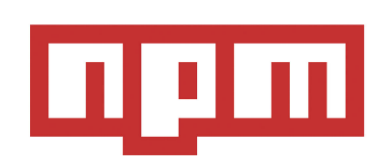

Fin

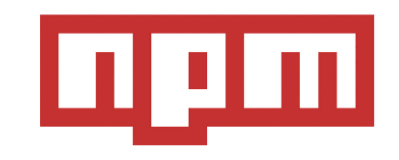

I